# Flash Video Chat

# Пример двухстороннего видеочата в native Flash / Flex приложении

Данный пример представляет собой двухсторонний видеочат с использованием клиентского Flash приложения, которое может быть запущено простым swf-файлом. Пример демонстрирует работу Flash видеочата, который позволяет установить двухстороннюю видеосвязь с таким же примером для [Android](https://docs.flashphoner.com/display/ANDROIDSDK1RU/Android+Video+Chat) или [Web](file:///opt/TeamCityAgent/work/e8d9ff752ef6fac0/site/ru/WebSDK2/Flash_SDK/Flash_Video_Chat/Video_Chat) SDK.

На скриншоте показана работа Flash видеочата.

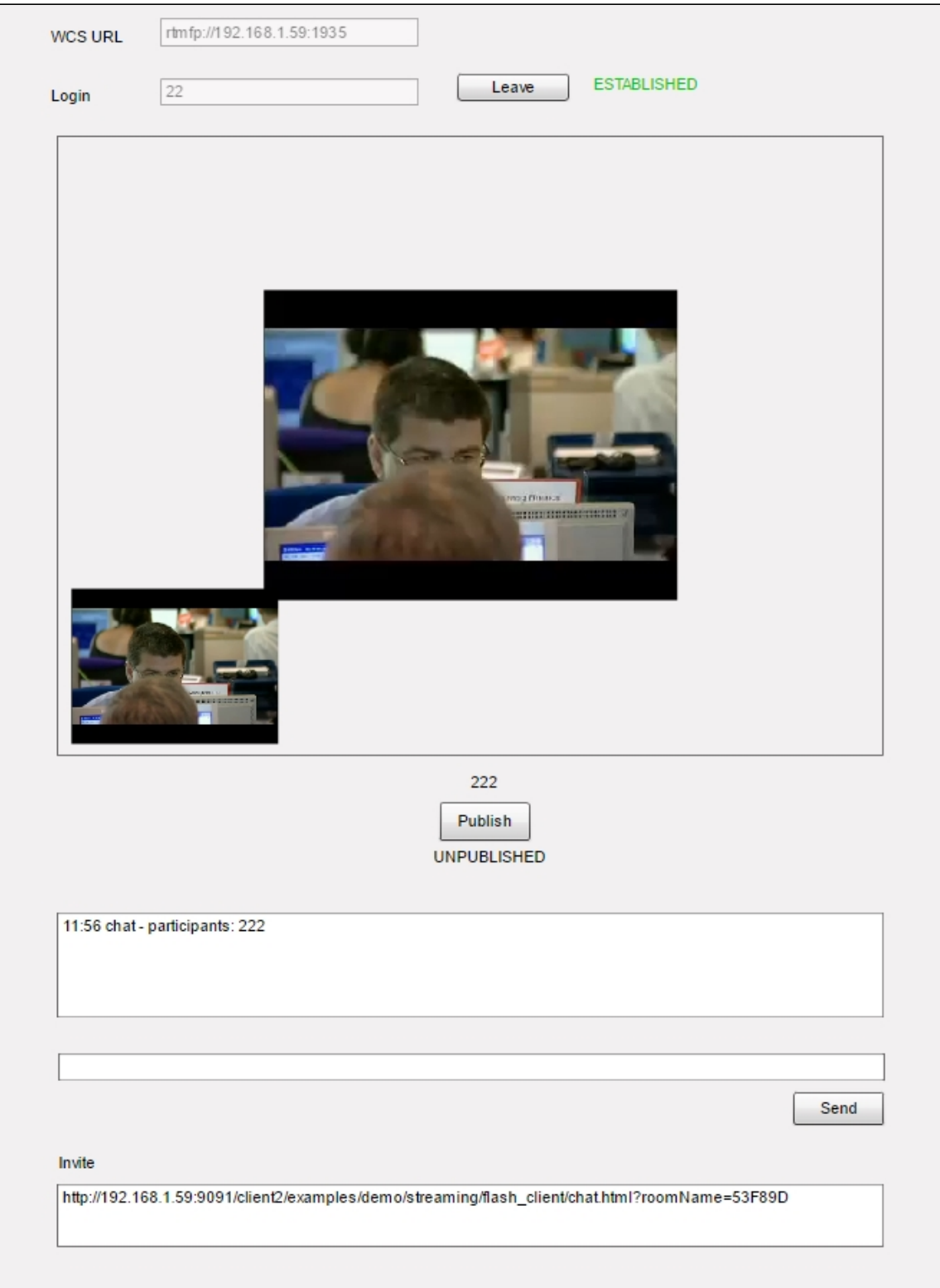

Интерфейс содержит поля для входа в видеочат:

- адрес WCS сервера
- имя пользователя (для тестирования можно использовать любое уникальное)

Под видео окнами находится простой текстовый чат для обмена сообщениями.

В поле Invite выводится ссылка, по которой можно присоединить второго участника к этому чату.

### Файлы примера

Пример представляет собой скомпилированный SWF-файл на HTML-странице, с использованием Flex / ActionScript3 и MXML и находится по следующему пути:

/usr/local/FlashphonerWebCallServer/client2/examples/demo/streaming/flash\_client/chat.html

- chat.html страница примера
- chat/bin-debug/chat.swf файл приложения

## Работа с исходным кодом примера

Для разбора кода возьмем версию файла chat.mxml с хешем 8b4bafe2766e0a1b485c41a8c64da80c74070ff1, который находится здесь. Результатом сборки streaming.mxml файла является приложение примера chat.swf. Скомпилированный swf и исходный код доступен для скачивания в соответствующей сборке 0.5.3.1894.

Основной файл примера chat.mxml опирается на несколько файлов, которые реализуют ROOM API, идентичное реализации модуля room-module.js для Web SDK.

- Participant.as объект. описывающий участника видеочата
- RestAppCpmmunicator объект, отвечающий за отправку sendData на WCS-сервер и получение входящих сообщений
- Room.as объект, описывающий "комнату", в которой находятся участники
- RoomStatus.as статусы комнат
- Session.as объект, описывающий соединение с сервером
- SessionStatus.as статусы сессии

#### 1. Доступ к камере и микрофону

В самом начале, при инициализации запрашивается доступ к камере и микрофону.

#### line<sub>65</sub>

 $cam = Camera.getCamera()$ ; localDisplay.attachCamera(cam);  $mic = Microphone.getEnhancedMicrophone()$ ; remoteDisplayHolder.addChild(remoteDisplay);

#### 2. Соединение с сервером

Далее создается объект Session с последующим полключением к WCS-серверу

line [144](https://github.com/flashphoner/flashphoner_client/blob/8b4bafe2766e0a1b485c41a8c64da80c74070ff1/examples/demo/streaming/flash_client/chat/src/chat.mxml#L144)

При успешном соединении с сервером будет вызван метод joinRoom() для присоединения к комнате.

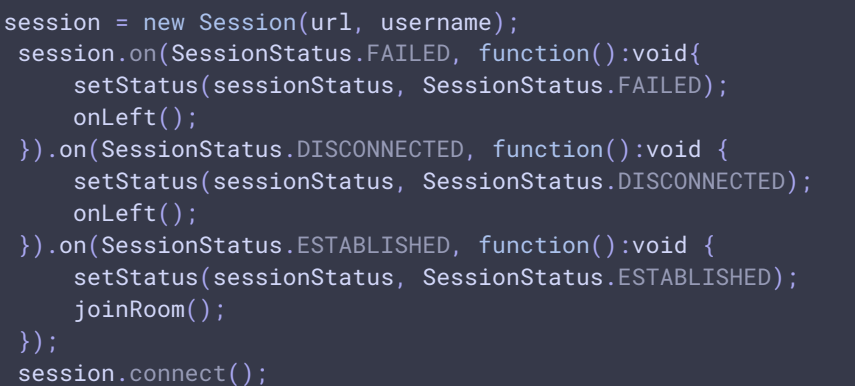

#### 3. Обработка событий

Во время присоединения к комнате будут добавлены реакции на различные события, происходящие внутри этой комнаты

#### line [150](https://github.com/flashphoner/flashphoner_client/blob/8b4bafe2766e0a1b485c41a8c64da80c74070ff1/examples/demo/streaming/flash_client/chat/src/chat.mxml#L150)

- JOINED к комнате присоединился новый участник
- LEFT участник покинул комнату
- PUBLISHED участник опубликовал видеопоток
- FAILED ошибка в коммуникации с комнатой
- MESSAGE входящее сообщение от участника внутри комнаты

```
session.join(this.roomName).on(RoomStatus.STATE, function(room:Room):void{
    var participants:Array = room.getParticipants();
    setInviteAddress(room);
    if (participants.length > 0) {
         var chatState:String = "participants: ";
         for (var i:Number = \theta; i < participants.length; i++) {
            installParticipant(participants[i]);
             chatState += participants[i].getName();
            if (i != participants.length - 1) {
                chatState += ",";
         addMessage("chat", chatState);
     } else {
         addMessage("chat", " room is empty");
```
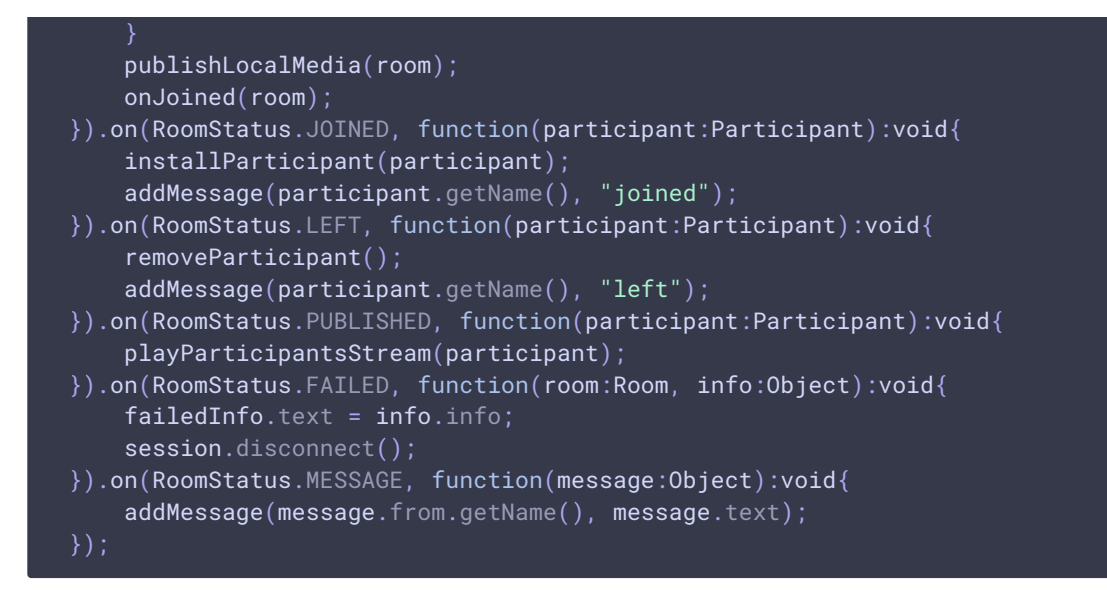

#### 4. Публикация потока

Видеопоток с веб-камеры публикуется на WCS-сервер

line [232](https://github.com/flashphoner/flashphoner_client/blob/8b4bafe2766e0a1b485c41a8c64da80c74070ff1/examples/demo/streaming/flash_client/chat/src/chat.mxml#L232)

```
private function publishLocalMedia(room:Room):void {
   var stream:NetStream = room.publish(mic, cam);
   stream.addEventListener(NetStatusEvent.NET_STATUS,
function(event:NetStatusEvent):void{
        Logger.info("handlePublishStreamStatus: "+event.info.code);
        switch (event.info.code) {
            case "NetStream.Publish.BadName":
                setStatus(streamStatus, "FAILED");
                onMediaStopped(room);
           break;
            case "NetStream.Unpublish.Success":
                setStatus(streamStatus, "UNPUBLISHED");
                onMediaStopped(room);
           break;
            case "NetStream.Publish.Start":
                setStatus(streamStatus, "PUBLISHING");
                onMediaPublished(stream);
           break;
   });
```
#### 5. Воспроизведение потока

Поток другого участника воспроизводится с сервера

line [207](https://github.com/flashphoner/flashphoner_client/blob/8b4bafe2766e0a1b485c41a8c64da80c74070ff1/examples/demo/streaming/flash_client/chat/src/chat.mxml#L207)

```
private function playParticipantsStream(p:Participant):void
   var stream:NetStream = p.play();
   if (stream != null) {
       remoteDisplay.attachNetStream(stream);
        stream.addEventListener(NetStatusEvent.NET_STATUS,
function(event:NetStatusEvent):void{
            Logger.info("handlePlayStreamStatus: "+event.info.code);
            switch (event.info.code) {
                case "NetStream.Video.DimensionChange":
                    var res:Object =
downScaleToFitSize(remoteDisplay.videoWidth, remoteDisplay.videoHeight,
display.width, display.height);
                    remoteDisplay.width = res.w;
                    remoteDisplay.height = res.h;
                    remoteDisplayHolder.width = res.w;
                    remoteDisplayHolder.height = res.h;
                break;
                case "NetStream.Play.UnpublishNotify":
                case "NetStream.Play.Stop":
                    remoteDisplay.clear();
                break;
        });
```